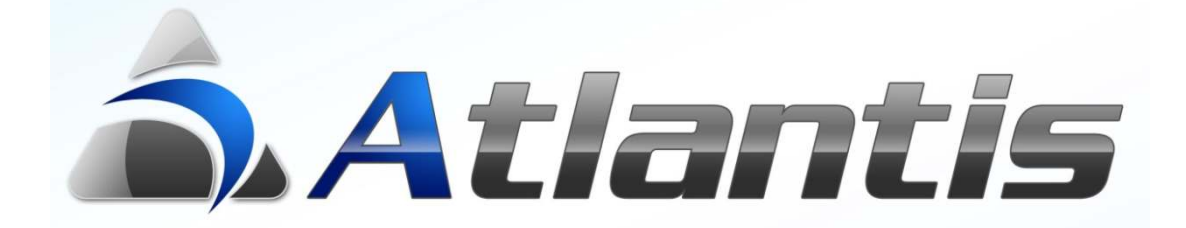

## **Εκτυπώσεις στο παρασκήνιο**

## **(Background reports)**

## **Γενική περιγραφή**

Η λειτουργικότητα αυτή δίνει τη δυνατότητα παραγωγής µεγάλων κυρίως εκτυπώσεων στο παρασκήνιο, χωρίς δηλαδή να δεσµεύεται ο σταθµός εργασίας του χρήστη που εκκίνησε µία τέτοια εκτύπωση, µέχρι την ολοκλήρωσή της.

Η εργασία της εκτύπωσης στο παρασκήνιο εκκινεί ξεχωριστή σύνδεση στη βάση δεδοµένων. ∆ιαδοχικές εκτυπώσεις στο παρασκήνιο µπορούν να µοιράζονται τον ίδιο ή διαφορετικούς application servers, σύµφωνα µε την οργάνωση και τις ανάγκες της κάθε επιχείρησης.

Χρησιµοποιώντας κοινούς application servers, ειδικά για µεγάλες εκτυπώσεις, δηµιουργείται µία ουρά που µοιράζεται πόρους, αποφεύγοντας έτσι την κατάχρηση εις βάρος ευαίσθητων διαδικασιών όπως είναι οι διάφορες αναζητήσεις στοιχείων, η διενέργεια πωλήσεων (χονδρικής, λιανικής) κλπ.

Ο τρόπος ορισµού και επιλογής application server για την εξυπηρέτηση χρονοβόρων εκτυπώσεων περιγράφεται αναλυτικά παρακάτω.

## **Εκτύπωση στο παρασκήνιο**

Στο σηµείο επιλογής της µορφής µιας εκτύπωσης, επιλέγοντας <sup>Στο παρασκήνιο</sup> δηµιουργείται αυτόµατα νέα σύνδεση µε τη βάση δεδοµένων (µέσω του ιδίου application server). Η εκτύπωση εξυπηρετείται και ολοκληρώνεται µέσω της νέας σύνδεσης αφήνοντας ελεύθερο το σταθµό εργασίας για εκτέλεση άλλων εργασιών.

Με την ολοκλήρωση της εκτύπωσης, ο χρήστης ενηµερώνεται µε κατάλληλο µήνυµα, και για εκτυπώσεις που οδηγούνται στο δίσκο, excel, pdf κλπ, δίδεται η δυνατότητα άµεσης προβολής τους.

Όλες οι εκτυπώσεις που έχουν παραχθεί στο παρασκήνιο καταγράφονται.

Επιλέγοντας το <sup>24</sup> από μπάρα εργασιών των windows εµφανίζονται τα στοιχεία των εκτυπώσεων που παρήχθησαν στο παρασκήνιο από το συγκεκριµένο χρήστη κατά τη συγκεκριµένη σύνδεση.

Μέσω της προβολής αυτής, εκτυπώσεις τύπου excel pdf κλπ που έχουν αποθηκευτεί στο δίσκο µπορούν ανά πάσα στιγµή να προβληθούν στην οθόνη ή να προωθηθούν σε εκτυπωτή.

Στην ίδια οθόνη εµφανίζονται και τα προειδοποιητικά µηνύµατα που αφορούν στο περιβάλλον εργασίας. Επιλέγοντας "Μόνο εκτυπώσεις" η προβολή περιορίζεται µόνο στις εκτυπώσεις που παρήχθησαν στο παρασκήνιο.

Τέλος, επιλέγοντας **Ε** εμφανίζονται όλοι οι διαθέσιµοι application servers που έχουν οριστεί στους γενικούς πίνακες για το σκοπό αυτό. Ο χρήστης επιλέγει application server σύµφωνα µε την οργάνωση της επιχείρησης και η εκτύπωση προωθείται σ' αυτόν. Ο application server παραµένει προτεινόµενος.

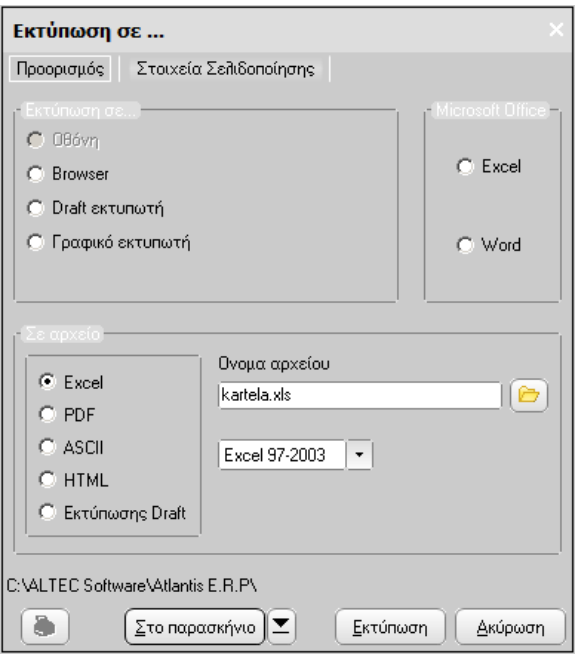

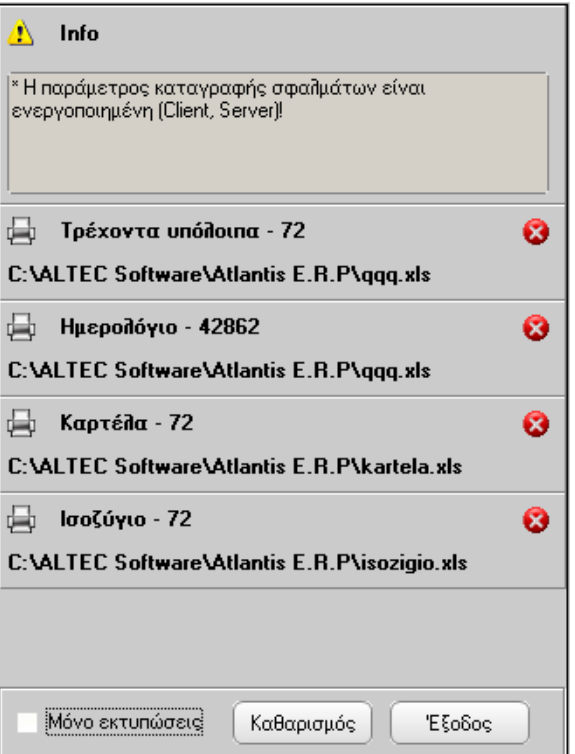

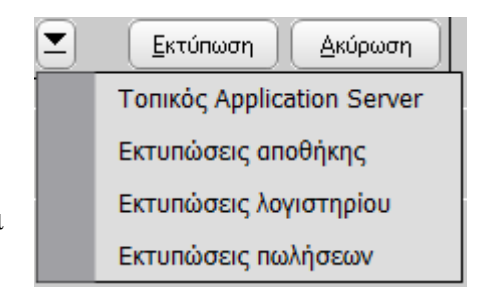